# **МИНИСТЕРСТВО ПРОСВЕЩЕНИЯ РОССИЙСКОЙ ФЕДЕРАЦИИ**

Министерство образования Оренбургской области муниципальное образование "город Бугуруслан" МБОУ Лицей № 1

РАССМОТРЕНО на заседании ШМО Руководитель ШМО АдашУ Коробейникова Т.В. Протокол №1 от "30" 08.2023 г.

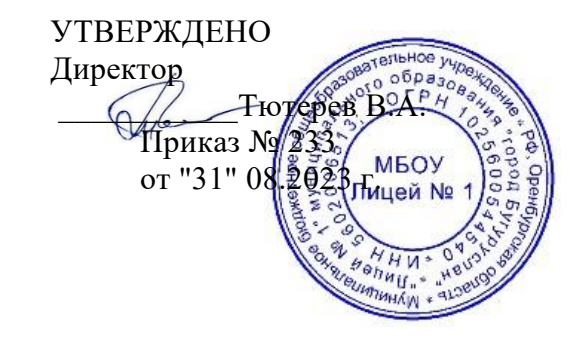

**РАБОЧАЯ ПРОГРАММА** Внеурочной работы «3D моделирование» для 9 класса основного общего образования на 2023-2024 учебный год

> Составитель: Семёнов Федор Денисович учитель технологии

Бугуруслан 2023

#### Введение. «3D моделирование»

Начало XXI века характеризуется бурным развитием компьютерных технологий, создающих возможность перехода от традиционного ручного труда к практическому использованию искусственного интеллекта.

Информатизация общества создала предпосылки и обусловила необходимость ознакомления учащихся с возможностями практического использования компьютера.

Трёхмерное моделирование (3D (от англ. 3 Dimensions — «3 измерения») Graphics, Три измерения изображения) — раздел компьютерной графики, совокупности приемов и инструментов (как программных, так и аппаратных), предназначенных для изображения объёмных объектов

Программа «3D моделирование» ориентирована на углубление и расширение знаний учащихся по теме «Графические редакторы» курса информатики и предусматривает изучение различных видов 3D графики, цветовых моделей, форматов графических файлов, выполнение практических работ в графических редакторах. Данный курс раскрывает перед учащимися удивительные возможности трехмерной графики.

В качестве инструментального средства для выполнения графических работ используется система САПР.

Актуальность программы заключается в том, что существует необходимость укрепления связей учащегося между восприятием реальных объектов окружающего мира с их виртуальной формой представления - в трехмерной графике. Содержание программы «ЗD моделирование» не ограничивается какой-либо одной областью знаний, а это переплетение истоков общих знаний о мире, законах физики и механики, с умением творчески представить свое видение, понимание окружающих объектов и явлений. Таким образом, техническое моделирование является первоначальной ступенью научнотехнического творчества, которое, в свою очередь, признано приоритетным направлением дополнительного образования детей: В. В. Путин подписал перечень поручений (по итогам встречи с участниками форума «Интернет предпринимательство в России»), одно из поручений адресовано Правительству Российской Федерации - «Разработать комплекс мер, направленных на создание условий для развития дополнительного образования детей в сфере научно-технического творчества.

#### **Пояснительная записка**

**Новизна программы** заключается в том, что содержание образования ориентировано на приобретение самых необходимых знаний, умений и навыков в предметной области технология, выработку всех видов универсальных учебных действий, посредством реализации системно-деятельностного подхода.

#### **Актуальность программы**

В наше время трудно представить современное предприятие или конструкторское бюро без компьютеров и специальных программ, предназначенных для разработки конструкторской документации или проектирования различных изделий.

Системы автоматического проектирования не только позволяют снизить трудоёмкость и повысить наглядность и эффективность процесса проектирования (избежать множества ошибок ещё на стадии разработки), но и дают возможность реализовать идею единого информационного пространства на предприятии.

Машинная графика обеспечивает:

- быстрое выполнение чертежей (примерно в 3 -4 раза быстрее ручного);
- повышение качества чертежей, их точности;
- возможность их многократного использования;
- высокий уровень проектирования;
- ускорение расчётов и анализа при проектировании;
- интеграцию проектирования с другими видами деятельности.

Сегодня высшие и средние специальные учебные заведения уделяют большое внимание применению компьютерной техники при обучении студентов. Уже в рамках вуза студенты осваивают самые перспективные технологии проектирования, приобретают навыки работы с компьютером и системами машинной графики. Поэтому встал вопрос о создании элективного школьного курса компьютерного черчения для учащихся.

Ученики, ознакомившиеся с данным элективным курсом, будут подготовлены к дальнейшему обучению и работе в технической сфере.

#### **Основные аспекты программы**

Программа нацелена на получение базовых знаний, необходимых для разработки конструкторских документов. К конструкторским документам относятся графические и текстовые документы, которые определяют состав и устройство изделия и содержат необходимые данные для его разработки, изготовления, контроля и эксплуатации.

Системы автоматизированного проектирования (САПР) являются векторными графическими редакторами, предназначенными для создания чертежей.

При классическом черчении с помощью карандаша, линейки и циркуля производится построение элементов чертежа (отрезков, окружностей, прямоугольников и т. д.) с точностью, которую предоставляют чертежные инструменты. Использование САПР позволяет создавать чертежи с абсолютной точностью и обеспечивает возможность реализации сквозной технологии проектирования и изготовления деталей.

Данная программа составлена для учащихся 7-8-х (или 9-10-х) классов и включает в себя решение чертежно-графических задач средствами двумерной графики.

Знания и навыки, полученные учащимися при изучении данного элективного курса, являются актуальными и перспективными и пригодятся в дальнейшей их профессиональной деятельности. Изучение компьютерной программ САПР поможет вызвать у учащихся познавательный интерес.

#### **Цели и задачи программы**

**Цели**

- Основной целью Программы внеурочной деятельности «3D моделирование» является обучение построению ортогональных чертежей деталей в компьютерной среде.
- Решение чертежно-графических задач средствами двумерной и трехмерной графики.
- Повышение интереса к предмету посредством внедрения в учебный процесс современных средств создания конструкторской документации.

Содержание построено таким образом, что изучение всех последующих тем обеспечивается и поддерживается предыдущим материалом, с наличием обязательной связи между частными и общими знаниями.

На данном курсе обучения в ходе освоения предметного содержания обеспечиваются условия для достижения обучающимися следующих личностных, метапредметных и предметных результатов. Предполагается, что учащиеся владеют элементарными навыками работы в офисных приложениях, знакомы с основными элементами их интерфейса.

#### Планируемые результаты.

#### Личностные УУД

Правила поведения в компьютерном классе и этические нормы работы с информацией коллективного пользования и личной информацией обучающегося. Формирование умений соотносить поступки и события с принятыми этическими принципами, выделять нравственный аспект поведения при работе с любой информацией и при использовании компьютерной техники коллективного пользования. Формирование устойчивой учебно-познавательной мотивации учения.

#### Регулятивные УУД

Система заданий, целью которых является формирование у обучающихся умений ставить учебные цели; использовать внешний план для решения поставленной задачи; планировать свои действия в соответствии с поставленной задачей и условиями её реализации; осуществлять итоговый и пошаговый контроль; сличать результат с эталоном (целью); вносить коррективы в действия в случае расхождения результата решения задачи с ранее поставленной целью.

#### Познавательные УУД Обще-учебные

универсальные действия

- 1. Поиск и выделение необходимой информации в справочном разделе учебников (выдержки из справочников, энциклопедий, Интернет-сайтов с указанием источников информации, в том числе адресов сайтов), в гипертекстовых документах, входящих в состав методического комплекта, а также в других источниках информации;
- 2. Знаково-символическое моделирование:
	- составление знаково-символических молелей, пространственно-графических молелей реальных объектов:
	- использование готовых графических моделей процессов для решения задач;
	- опорные конспекты знаково-символические модели;
	- анализ графических объектов, отбор необходимой текстовой и графической информации;
	- работа с различными справочными информационными источниками;
	- постановка и формулировка проблемы, самостоятельное создание алгоритмов деятельности для решения проблем творческого характера: создание различных информационных объектов с использованием свободного программного обеспечения.

#### Коммуникативные УУД

Выполнение практических заданий, предполагающих работу в парах, практических работ, предполагающих групповую работу.

Курс «3D моделирование» составлен с учетом возрастных особенностей и индивидуальных возможностей учащихся.

Данная программа не содержит учебных перегрузок (отсутствуют домашние задания).

Для ребят этого возраста характерно увлечение разными видами творческой деятельности, поэтому содержание занятий кружка довольно разнообразно. Это дает огромный простор для детской выдумки и фантазии, развивает инициативу детей, побуждает их к самостоятельным действиям. Но в основном занятия будут проходить в практической форме. (10/15мин - изложение материала, 5/10 мин - обсуждение в форме вопросов и ответов, остальное время - закрепление изученного материала на практике, где используются индивидуальные и групповые формы обучения с обязательным использованием компьютера).

# **Содержание программы**

## **Тема I Введение (1 час)**

Введение. Техника безопасности. Основные понятия компьютерной среды. Настройка системы. Вид приложения, стартовая страница;

Чего ожидать после прохождения;

Виды документов (фрагмент, чертеж, текстовый документ,

спецификация, деталь, сборка (с примерами);

Основные отличия САПР от предыдущих версий;

Ознакомление с интерфейсом (главное меню, инструментальные панели, панель редактирования).

### **Тема 2. Построение примитивов. (5 часов)**

Примитивы (прямоугольник, круг, дуга);

Редактирование созданных элементов;

Простановка размеров, предварительный просмотр, параметры размера;

### Панель редактирования;

Удлинение отрезков/линий;

Разбитие кривой на несколько отрезков;

Перемещение и копирование по координатам;

Вращение объекта;

Масштабирование элементов/объекта;

Зеркальное отражение.

#### **Тема 3. Операции 3d моделирования (7 часов)**

Операция выдавливания. Вырезать выдавливанием. Требования к модели; Требования к эскизу; Основные параметры.

Операция вращения. Вырезать вращением. Требования к эскизу; Основные параметры. Элемент по траектории. Вырезать по траектории. Требования к эскизам; Основные параметры; Пространственная кривая; Сечение плоскостью.

Элемент по сечениям. Вспомогательные плоскости; Основные параметры.

Основные дополнительные элементы построения при моделировании. Уклон; Оболочка; Придать толщину; Фаска; Ребро жесткости; Скругление; Сечение поверхностью.

Массивы. Массив по сетке; Массив по концентрической сетке; Массив вдоль кривой; Зеркальный массив; Массив по точкам.

Сборка. Создание сборки, параметры сборки; Дерево модели; Добавление первой детали; Добавление последующих деталей; Степени свободы, сопряжения.

Работа с видами чертежа. Дерево чертежа; Работа с видами; Работа со слоями.

Создание чертежа по модели. Ассоциативные виды. Добавление стандартных видов; Параметры видов (масштаб, линии переходов, надпись вида); Создание проекционного вида; Редактирование основной надписи.

Работа с видами чертежа. Ч.2 Стрелка взгляда; Линия разреза/сечения; Выносной элемент; Автоосевая; Обозначение центра для окружностей; Условное пересечение; Разрыв вида

# **Тема 4. Создание чертежей. (3 часа)**

Работа с видами чертежа. Дерево чертежа; Работа с видами; Работа со слоями.

Создание чертежа по модели. Ассоциативные виды. Добавление стандартных видов; Параметры видов (масштаб, линии переходов, надпись вида); Создание проекционного вида; Редактирование основной надписи.

Работа с видами чертежа. Ч.2 Стрелка взгляда; Линия разреза/сечения; Выносной элемент; Автоосевая; Обозначение центра для окружностей; Условное пересечение; Разрыв вида

**Тема 5. Создание моделей по заданным свойствам. (12 часов)**

Ознакомимся с элементами управления окна КОМПАС-3D на примере готовой модели Держатель.a3d.

Операция выдавливания. Модель Вилка. На примере детали *Вилка* показано применение операций выдавливания, вырезания, построения скруглений, фасок и отверстий, а также создание массивов.

Операция вращения. Модель Вкладыш. На примере детали *Вкладыш* показано применение операций вращения и вырезания вращением.

Операция по траектории. Модель Лопасть. На примере детали *Лопасть* показано применение операции по траектории.

Операция по сечениям. Модель Молоток. На примере детали *Молоток* показано построение элемента по сечениям.

Создание сборки. Модель Держатель. Процесс создания сборки *Держатель* из заранее подготовленных деталей, а также чертежей по моделям.

Создание спецификации по сборке. Модель Держатель. Приемы создания спецификации по сборке *Держатель.*

Операции гибки, замыкания углов. Модель Корпус. На примере детали *Корпус* показано применение операций гибки и замыкания углов, а также создания развертки листового тела.

Операции гибки и штамповки. Модель Планка. На примере детали *Планка* показано применение операций штамповки, подсечки, разгибания/сгибания, создания выреза в листовом теле

Поверхность по сети точек. Модель Колодка обувная. На примере детали *Колодка обувная* показано создание поверхности по сети точек и поверхностей-заплаток с преобразованием модели в твердое тело.

Поверхность по сети кривых. Модель Шлюпка. На примере детали *Шлюпка* показано создание поверхности по сети кривых и линейчатой поверхности с преобразованием модели в твердое тело.

Анимация в САПР. Создание анимированных изображений сборки.

Валы и механические передачи.

#### **Тема 6. Технологии игрового моделирования. Blender. (4 часа)**

Введение. Знакомство с интерфейсом. Оконная система. Устройства ввода и "умное меню". Концепция экранов и сцен. Объекты в Blender. Ориентация в 3D-пространстве. Базовые манипуляции объектами. Иерархия сцены: группы, связи, слои. Работа с файлами.

Простое моделирование с Mesh. Примитивы и их структура. Основные инструменты редактирования. Симметричное моделирование. Булевы операции. Вспомогательная решетка Lattice. Высокополигональное моделирование.

Кривые, поверхности NURBS. Основные понятия. Простейшие операции со сплайнами. Деформация объектов с помощью кривой. Создание объемных моделей. Знакомимся с поверхностями NURBS. Работа с текстом.

Материалы и текстуры. Что такое материал. Создание и настройка материала. Базовый цвет и отражение. Рамповые шейдеры. Эффекты Halo. Мультиматериалы. Отражение и преломление. Создание и настройка текстур. Процедурные текстуры. Карты Normal и Displacement. Наложение текстуры по развертке UV. Ручная окраска текстуры и вершин. Анимация. Основы анимации в Blender. Простое управление с Timeline. Точная настройка

анимации с Graph Editor. Движение объекта по кривой. Анимация и деформация. Основы анимации персонажа. Создание и редактирование скелета. Работа с Action Editor. NLA Editor — заключительный аккорд.

**Тема 7. Проектная деятельность. (2 часа)**

Построение модели по образцу.

Построение модели по заданию.

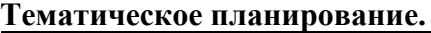

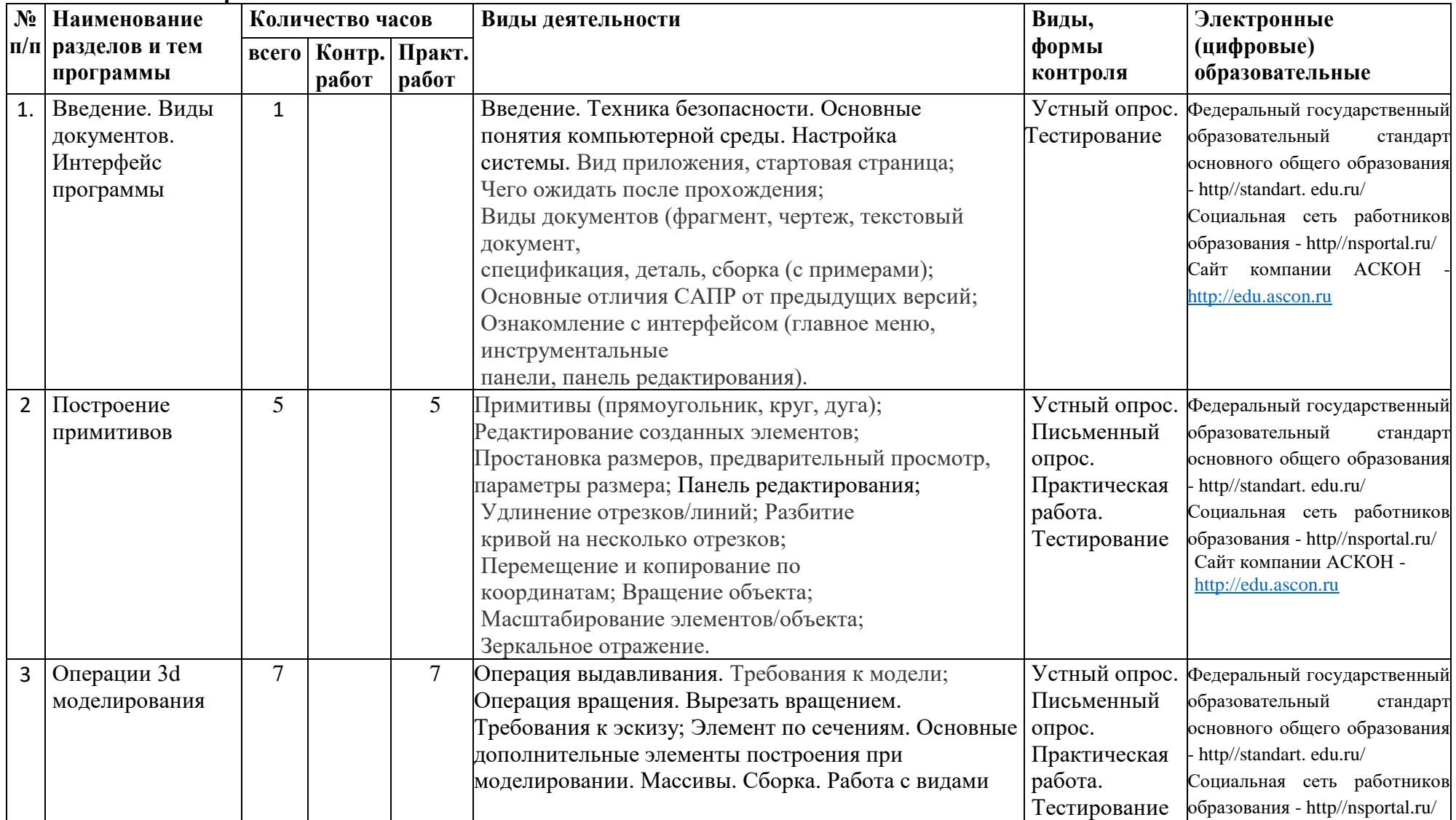

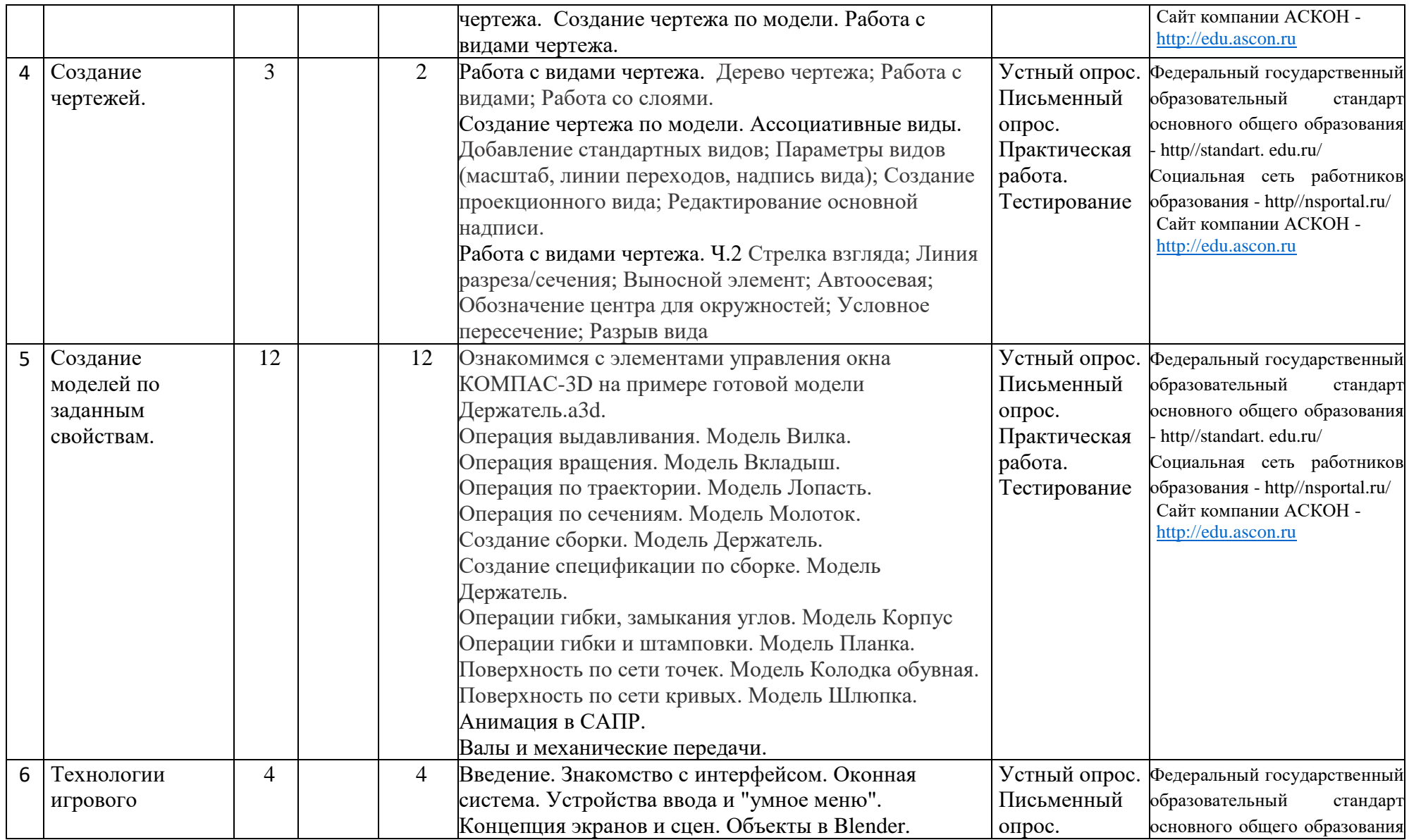

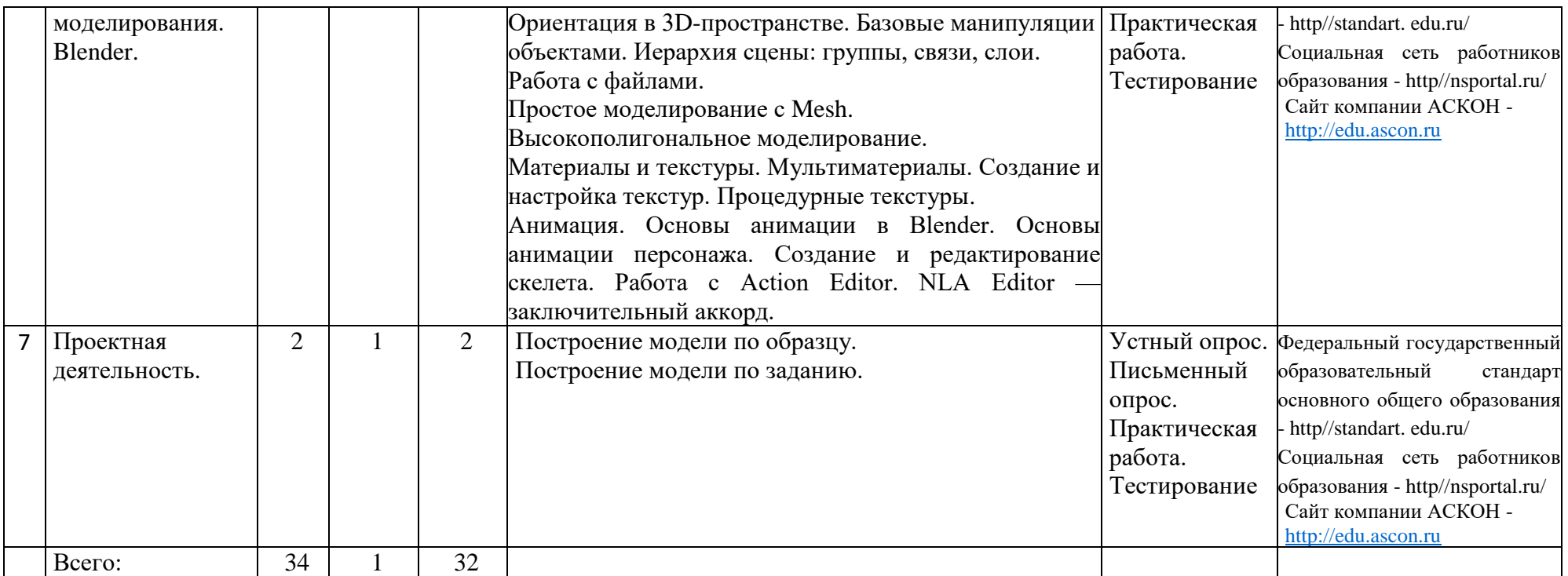

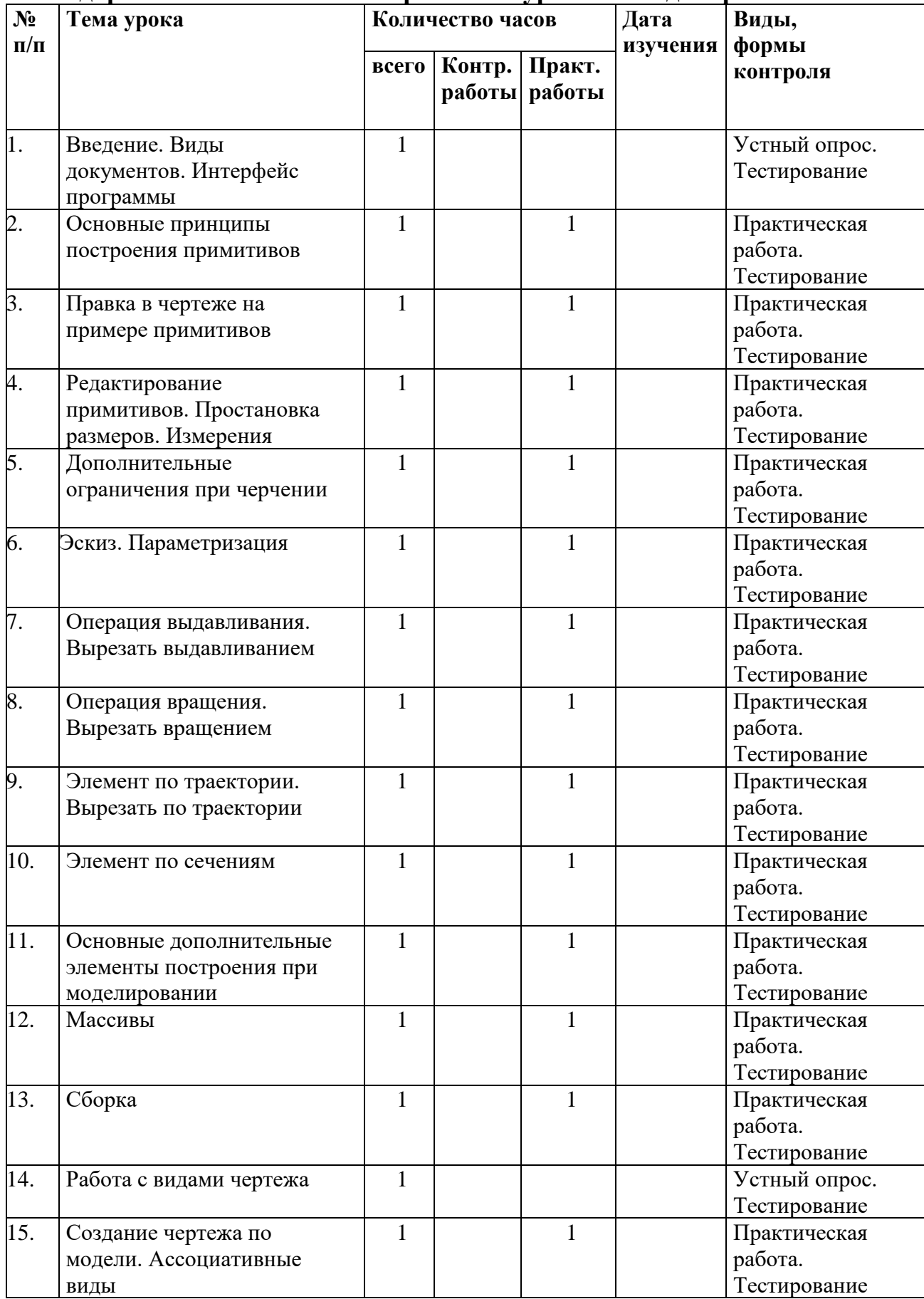

# **Календарно-тематическое планирование курса «3D моделирование»**

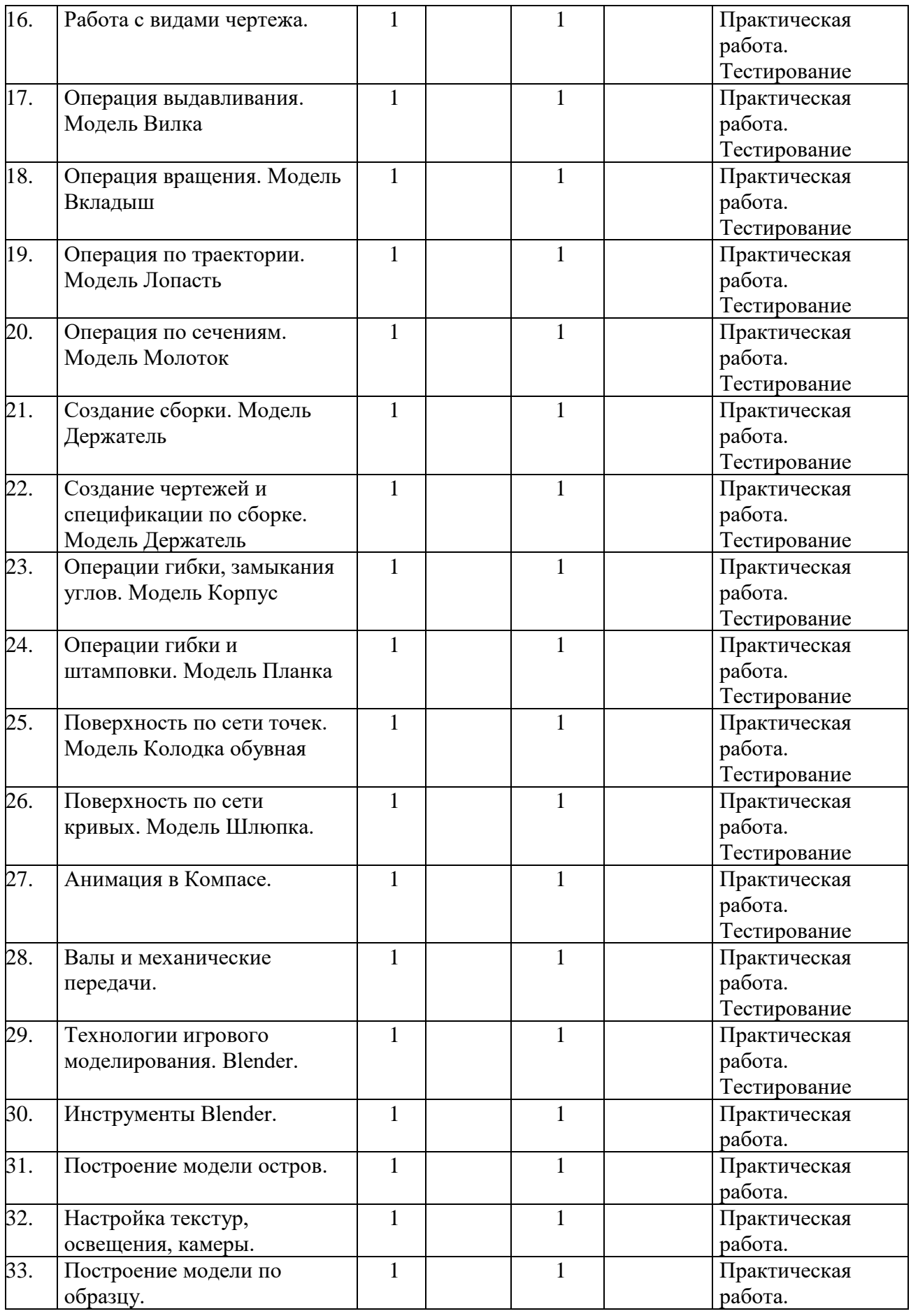

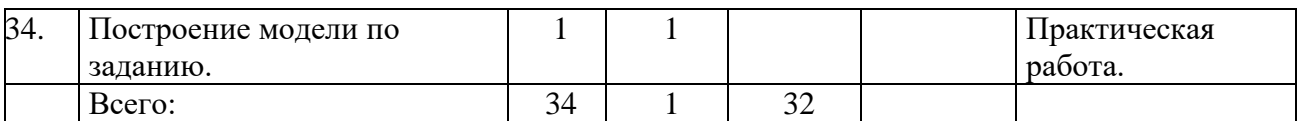

### **Список литературы**

### *Литература для учащихся*

- 1. Большаков В.П. КОМПАС 3D для студентов и школьников. Черчение, информатика, геометрия - СПб.: БХВ-Петербург, 2010 . - 304с.
- 2. Богуславский А. А. Учимся моделировать и проектировать на компьютере А. А. Богуславский, И. Ю. Щеглова - Коломна, 2009.

### *Литература для учителя* Основная:

- 1. Потёмкин А. Инженерная графика М., Лори, 2002. 445с.
- 2. Аскон:

- КОМПАС 3D Руководство пользователя (том1, том II, том II) -Азбука КОМПАС

- 3. Герасимов А.А. Самоучитель КОМПАС-3D V17 СПб.: БХВ-Петербург, 2012.464с.
- 4. Ганин Н.Б.Проектирование в системе КОМПЛС-3D VI7 М.: ДМК Пресс 2012.776с.
- 5. Большаков В.П. КОМПАС 3D для студентов и школьников. Черчение, информатика, геометрия - СПб.: БХВ-Петербург, 2010 . - 304с.

6. Ефремов Г.В., Компьютерная графика. Учебное пособие - Г.В. Ефремов, С.И. Нюкалова, 2013.

### *Дополнительная:*

1. Баранова И.В. KOMПAC-3D для школьников. Черчение и компьютерная графика.

- 2. Учебное пособие для учащихся общеобразовательных учреждений» М., ДМК, 2009.
- 3. Черкашина Г.Д., ТЕХНОЛОГИЯ. Компьютерное черчение.

4. Компьютерное моделирование в системе КОМПАС 3D. Учебно-методическое пособие (для учителей черчения и информатики), Г.Д.Черкашина, В.А.Хныченкова Санкт-Петербург, 2013

### *Электронные ресурсы:*

Федеральный государственный образовательный стандарт основного общего образования - http//standart. edu.ru/

Социальная сеть работников образования - http//nsportal.ru/ Сайт компании АСКОН - [http://edu.ascon.ru](http://edu.ascon.ru/)